# Research Data Management for Bioimage Data at the HHU

## How to connect to OMERO?

Tom Boissonnet

Adapted from: Schmidt C., Bortolomeazzi M., Boissonnet T., Fortmann-Grote C. *et al.* (2023). I3D:bio's OMERO training material: Re-usable, adjustable, multi-purpose slides for local user training. Zenodo. DOI: 10.5281/zenodo.8323588 If not stated otherwise, the content of this material (except for logos and the slide design) is published under a <u>Creative</u> <u>Commons Attribution 4.0 license</u>.

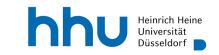

#### Two ways of connecting to the OMERO server as a user

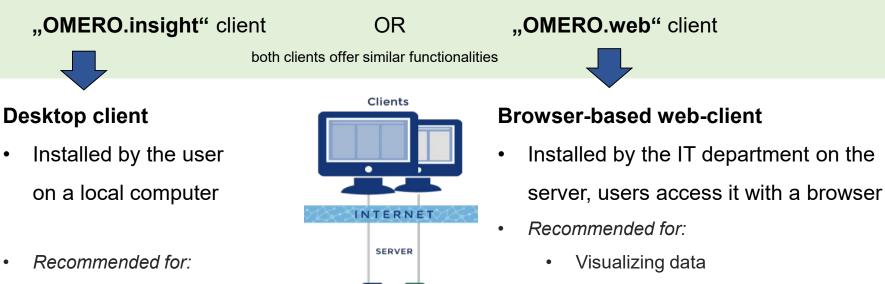

Importing data into OMERO

.

p 2

Importing metadata ٠

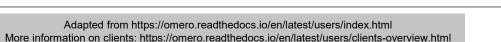

OMERO

hhu.

Analyzing and managing data

It is not used to upload data!

Running scripts

Annotating data (e.g., with tags)

#### **Connecting with OMERO.insight 1/3**

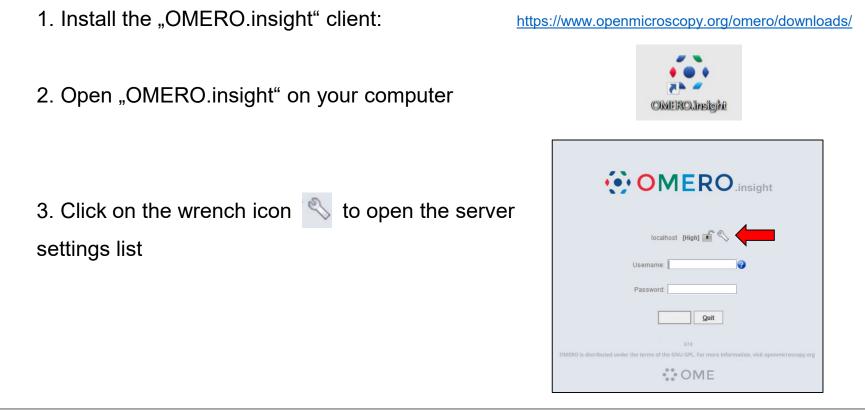

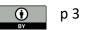

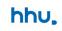

### **Connecting with OMERO.insight 2/3**

- 4. Click the 🔹 symbol to add a new server to the list
- Servers 0 Enter a new server or select an existing one. Server Address Examples my. server. name (default case) my.server.name:port (for non-default ports) 127.0.0.1:1234 (if you have an IP address) wss://my.server.name (connecting via websocket) Connecting to localhost Connection Speed High (LAN) 
   Medium (Broadband) 
   Low (Dial-up) Cancel Apply

Servers

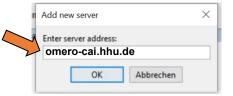

5. Enter your OMERO-server address At the HHU: **omero-cai.hhu.de** 

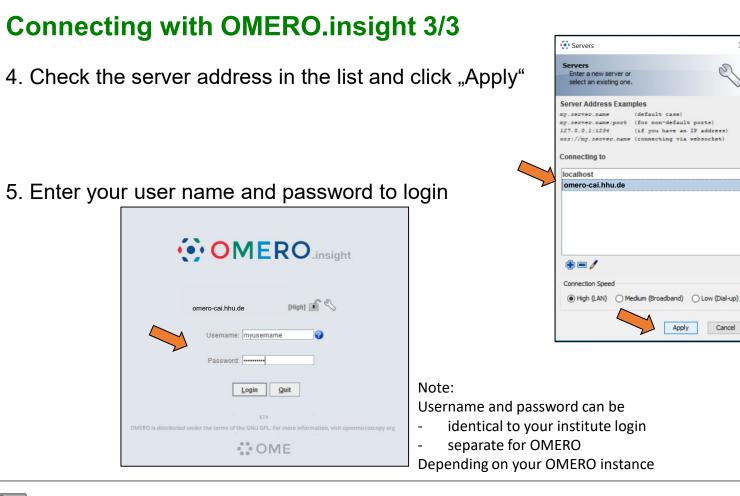

#### hhu,

X

#### **OMERO.insight client: first log-in**

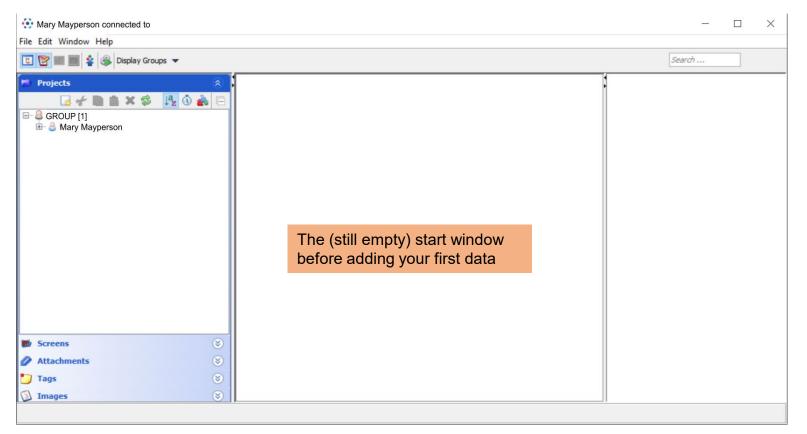

BY

#### **OMERO.insight client: overview**

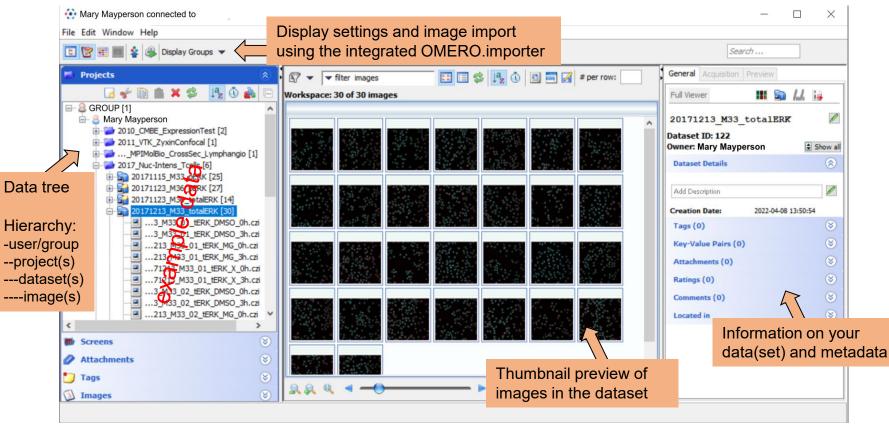

**р**7

#### **OMERO.insight client: overview**

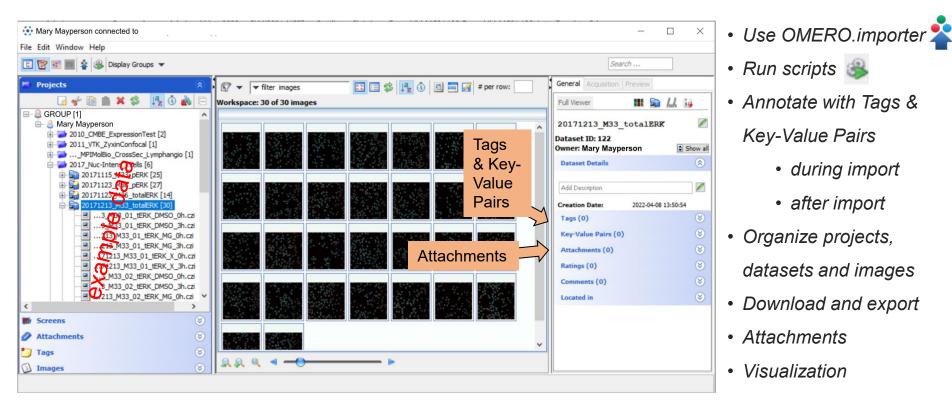

р8

#### **Connecting with OMERO.web**

1. Open an internet browser and enter the address of your OMERO server

At the HHU: omero-cai.hhu.de

 Enter your username and password (usually the student/employee credentials)

Be sure to connect

- from the institute's network
- via a VPN connection

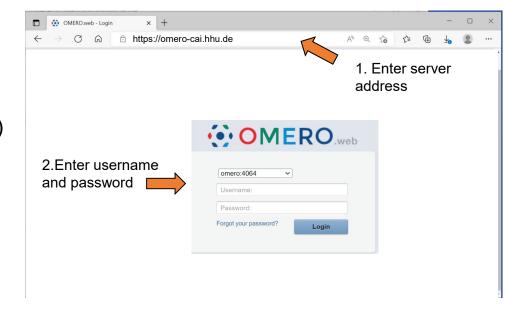

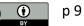

#### **OMERO**.web overview

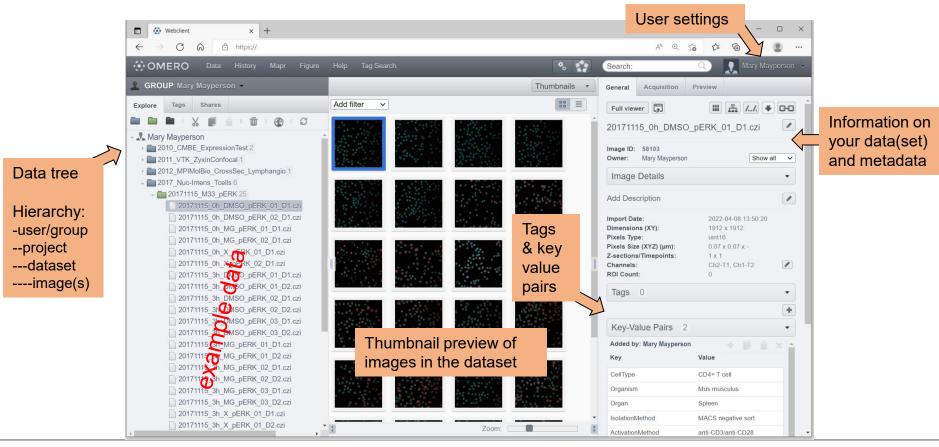

hhu.

#### **OMERO**.web overview – The "Acquisition" tab

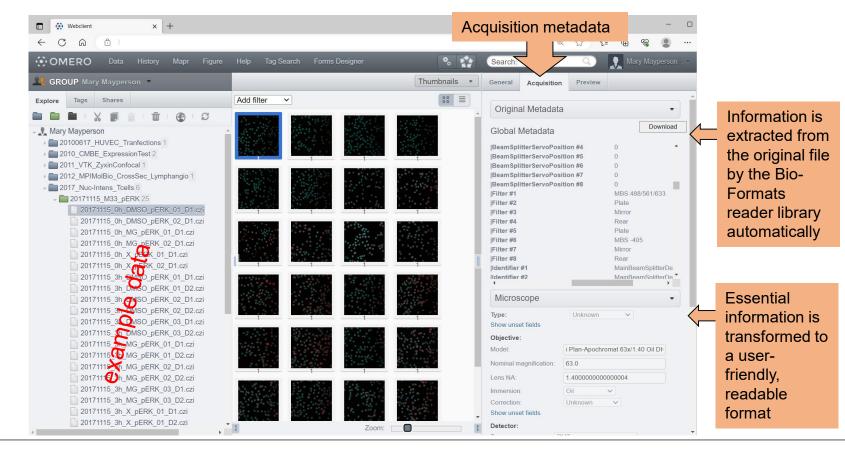

p 11

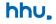

#### **OMERO.web overview – the "Preview" tab**

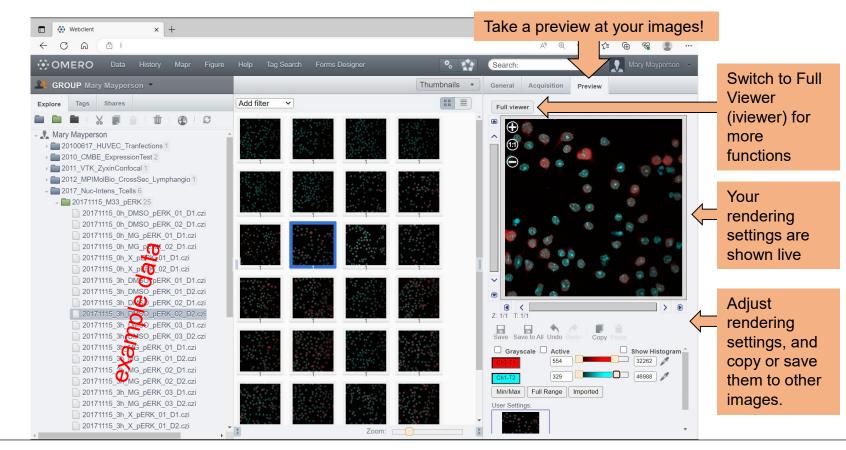

p 12

hhu.

#### **OMERO.web – customization with extensions (admin side)**

OMERO.web can look different between instances, depending on what your admin has installed.

Examples are OMERO.figure and OMERO.iviewer

Follow the link below to learn more about extensions (See also Chapter 9)

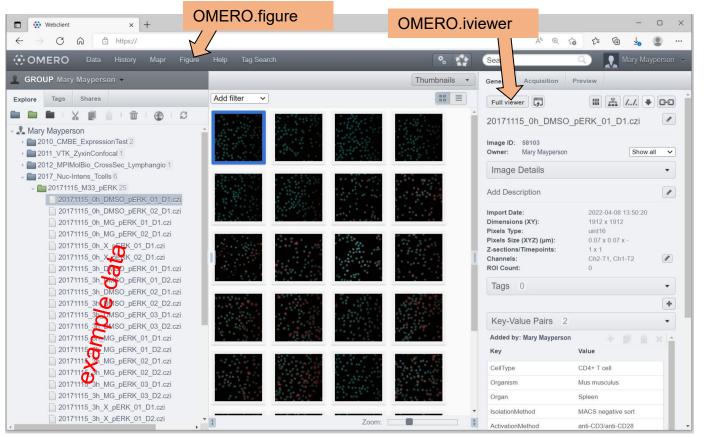

OMERO guide: https://omero-guides.readthedocs.io/en/stable/web\_addons.html

#### **OMERO.web client: functions overview**

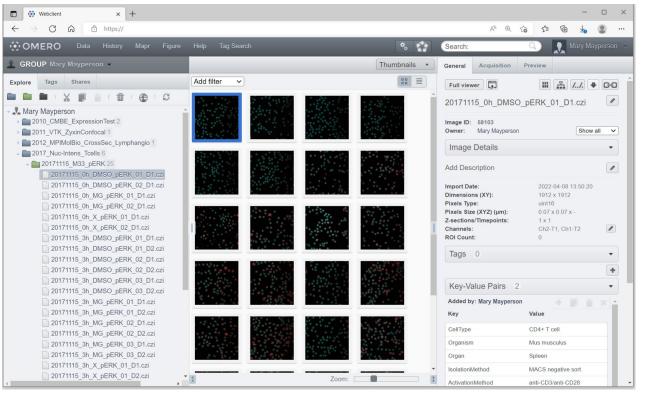

- Manage data, i.e.: Organize projects, datasets, and images
- Annotate metadata with tags
  and Key-Value Pairs
- Download and export
- Run scripts
- Add attachments
- Visualize Data
- Share for collaboration
- Use OMERO.web extensions (e.g., OMERO.figure)